### Virtual Private Servers

*alex chojnacki*

### The history of computing in a nutshell

1. Began with dumb terminals attached to smart mainframes

## The history of computing in a nutshell

- 1. Began with dumb terminals attached to smart mainframes
- 2. Moved to stronger individual computers, "PC's"

$$
3\,/\,33
$$

## The history of computing in a nutshell

- 1. Began with dumb terminals attached to smart mainframes
- 2. Moved to stronger individual computers, "PC's"
- 3. Back to dumb devices connected to supercomputers.
	- *What can you even do on a phone with no internet connection?*

 $4/33$ 

### What is a VPS?

### What is a VPS?

*Okay, yeah, it's a "virtual private server" ...*

## What does Wikipedia say about it?

*"A VPS runs its own copy of an operating system, and customers have superuserlevel access to that operating system instance, so they can install almost any software that runs on that OS. For many purposes they are functionally equivalent to a dedicated physical server, and being software-defined, are able to be much more easily created and configured." -- Wikipedia*

# What does Wikipedia say about it?

*"A VPS runs its own copy of an operating system, and customers have superuserlevel access to that operating system instance, so they can install almost any software that runs on that OS. For many purposes they are functionally equivalent to a dedicated physical server, and being software-defined, are able to be much more easily created and configured." -- Wikipedia*

- They are easily configurable ...
- We can make as many as we want ...
- We can make them as powerful as we need ...
- We can create and destroy them instantly ...

### $8/33$

# Advantages

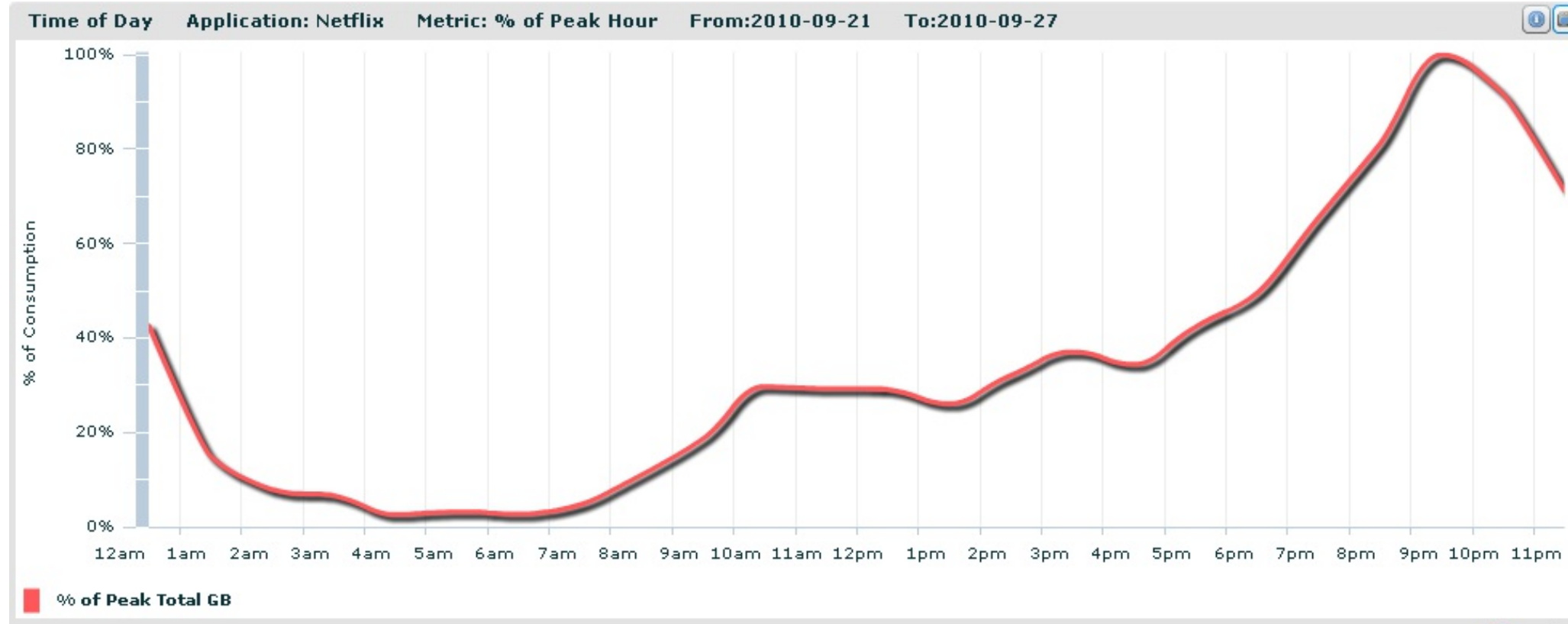

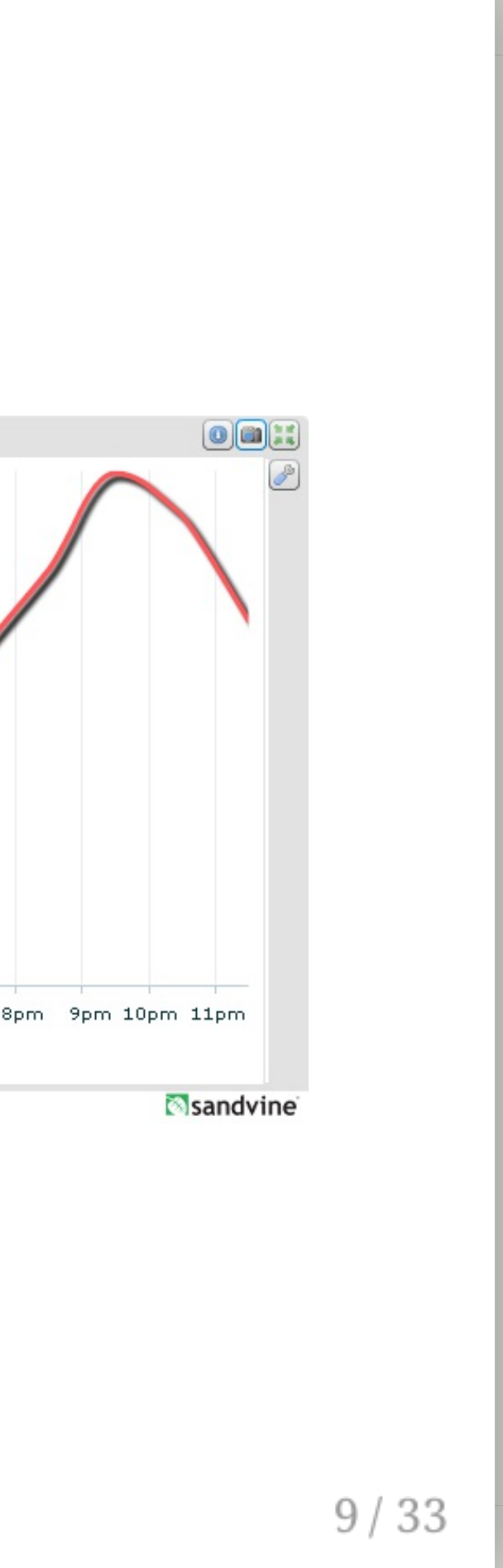

### How do I make one?

# Vagrant

- A "headless" VM
- Provisioning support built-in
- Often times more convenient without the GUI
- Provisioning mechanism

```
thealex :: $ vagrant init hashicorp/precise64
...
thealex :: $ vagrant up
\begin{array}{cc} \bullet & \bullet & \bullet \end{array}thealex :: $ vagrant ssh
```
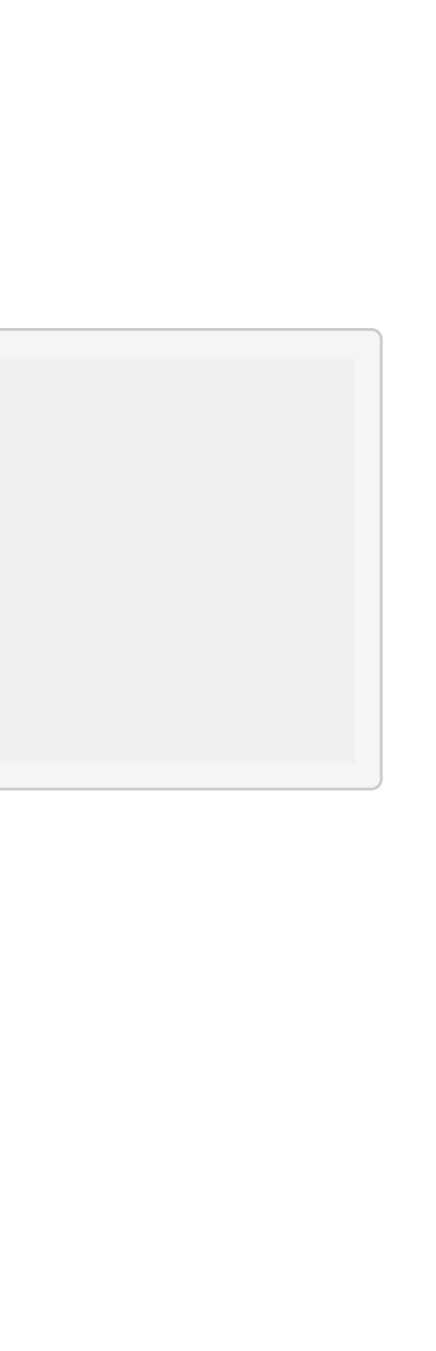

# Vagrant

- A "headless" VM
- Provisioning support built-in
- Often times more convenient without the GUI
- Provisioning mechanism

```
thealex :: $ vagrant init hashicorp/precise64
...
thealex :: $ vagrant up
...
thealex :: $ vagrant ssh
```
*Why is provisioning cool?* **::** What if I want to make 50 VMs at once and they all need the same config?

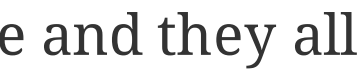

## Docker

- A "lightweight" VM
- Quicker than vagrant, but much less contained
	- Where vagrant/virtualbox virtualise the hardware, docker utilizes a clever namespace trick in order to run processes in 'isolated' environments while avoiding any hardware virtualisation.
- Rich ecosystem of third-party images and environments

docker run -it ubuntu bash

## Docker

- A "lightweight" VM
- Quicker than vagrant, but much less contained
	- Where vagrant/virtualbox virtualise the hardware, docker utilizes a clever namespace trick in order to run processes in 'isolated' environments while avoiding any hardware virtualisation.
- Rich ecosystem of third-party images and environments

docker run -it ubuntu bash

### AWS, Linode, DigitalOcean, etc.

Disposable servers in the cloud!

### Alright, so what can I do with them?

# Alright, so what can I do with them?

- Host personal website/app
- Temporarily "rent" a more powerful PC
- Host chatbots like GitHub's hubot

# Alright, so what can I do with them?

- Host personal website/app
- Temporarily "rent" a more powerful PC
- Host chatbots like GitHub's hubot

*Use your imagination!*

### Why would I ever use AWS for compute power?

Why would I ever use AWS for compute power? I hear neural networks are all the rage ... <http://arxiv.org/pdf/1508.06576v2.pdf> <https://github.com/jcjohnson/neural-style>

# Installing dependencies

luarocks install sys luarocks install image luarocks install loadcaffe luarocks install torch export LD\_LIBRARY\_PATH=/home/ubuntu/torch-distro/install/lib:/home/ubuntu/torc h-distro/install/lib:/home/ubuntu/cudnn-6.5-linux-x64-v2-rc2

# clone the project and install git clone https://github.com/jcjohnson/neural-style cd neural-style sh models/download\_models.sh

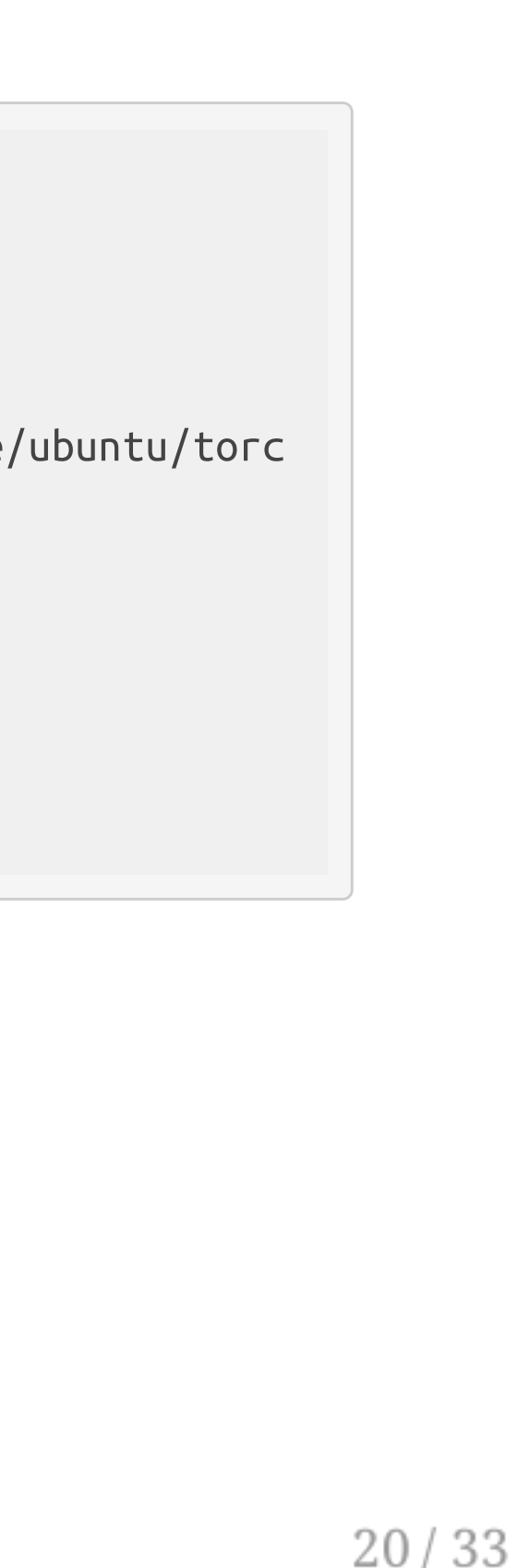

# Installing dependencies

```
luarocks install sys
luarocks install image
luarocks install loadcaffe
luarocks install torch
export LD_LIBRARY_PATH=/home/ubuntu/torch-distro/install/lib:/home/ubuntu/torc
h-distro/install/lib:/home/ubuntu/cudnn-6.5-linux-x64-v2-rc2
```
- What is luarocks?
- What is export LD\_LIBRARY\_PATH doing?
- What about the sh command?

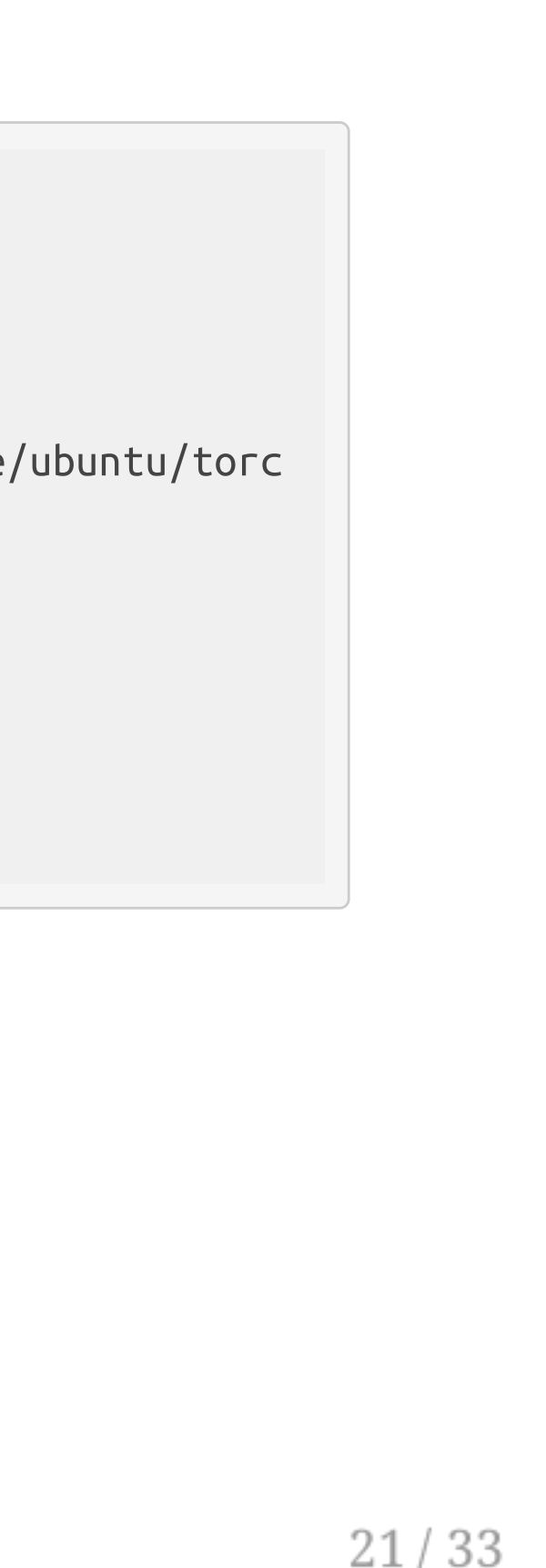

```
# clone the project and install
git clone https://github.com/jcjohnson/neural-style
cd neural-style
sh models/download_models.sh
```
### How do we get my image onto the server?

- email it to myself?
- Click and drag to the ... just stop -- no.

### How do we get my image onto the server?

- email it to myself?
- Click and drag to the ... just stop -- no.
- scp!

scp -i ~/Downloads/c4cs-neural-style.pem ubuntu@ec2-52-70-134-147.compute-1.amazonaws.com:neural-style/output.png .

maybe even a python webserver ... http://52.70.134.147

### Problem

- Wrote a bunch of notes with word::definition pairs
- Wanted a flash card app on my phone

### Problem

- Wrote a bunch of notes with word::definition pairs
- Wanted a flash card app on my phone

- Simple project using node.js, mongo, express.js
- Written in an afternoon

### $26/33$

### Solution

### Problem

- Wrote a bunch of notes with word::definition pairs
- Wanted a flash card app on my phone

### Solution

- Simple project using node.js, mongo, express.js
- Written in an afternoon
- ... or two.

### Problem

- Wrote a bunch of notes with word::definition pairs
- Wanted a flash card app on my phone

### Solution

- Simple project using node.js, mongo, express.js
- Written in an afternoon
- ... or two.

From the first slide of the course ...

## What this class is about

- This is not "Tools for Computer Scientists"
- Though, we will cover a lot of cool tools

- The goal is to give you the ability to pick up, learn, and use tools effective ly

*Hopefully ...*

... you've followed a guide and needed to improvise.

From the first slide of the course ...

## What this class is about

- This is not "Tools for Computer Scientists"
- Though, we will cover a lot of cool tools

- The goal is to give you the ability to pick up, learn, and use tools effective ly

*Hopefully ...*

- ... you've followed a guide and needed to improvise.
- ... you've learned a tool or two that surprised you.

From the first slide of the course ...

## What this class is about

- This is not "Tools for Computer Scientists"
- Though, we will cover a lot of cool tools

- The goal is to give you the ability to pick up, learn, and use tools effective ly

*Hopefully ...*

- ... you've followed a guide and needed to improvise.
- ... you've learned a tool or two that surprised you.
- ... you're more confident approaching new problems.

From the first slide of the course ...

## What this class is about

- This is not "Tools for Computer Scientists"
- Though, we will cover a lot of cool tools

- The goal is to give you the ability to pick up, learn, and use tools effective ly

*Hopefully ...*

- ... you've followed a guide and needed to improvise.
- ... you've learned a tool or two that surprised you.
- ... you're more confident approaching new problems.

**You know more than you think you know, and nothing on a command line is hard ...**

From the first slide of the course ...

## What this class is about

- This is not "Tools for Computer Scientists"
- Though, we will cover a lot of cool tools

- The goal is to give you the ability to pick up, learn, and use tools effective ly

*Hopefully ...*

- ... you've followed a guide and needed to improvise.
- ... you've learned a tool or two that surprised you.
- ... you're more confident approaching new problems.

**You know more than you think you know, and nothing on a command line is hard ...**

**... the second time ...**